# Android Mapping and Location SDKs - Getting Started and Integration Guide

This documentation is no longer actively supported and may be out of date. Going forward, please visit and bookmark our new site ([https://docs.phunware.com/\)](https://docs.phunware.com/) for up-to-date documentation.

# <span id="page-0-0"></span>(v 3.1.1 and Newer of Location SDK-Android)

This guide provides instructions for getting started with the Location SDK and integrating Location SDK for routing. It is only applicable for users of the Android Location SDK v 3.1.1 and newer.

\*If you are using version 3.0.0 - 3.1.0 of the Android Location SDK, view [Integrating a Location](https://developer.phunware.com/display/DD/Integrating+a+Location+Provider+-+Location+SDK+-+Android) [Provider](https://developer.phunware.com/display/DD/Integrating+a+Location+Provider+-+Location+SDK+-+Android)

\*If you are using a version of the Location SDK for Android earlier than 3.0.0 contact Phunware Support for SDK assistance (support@phunware.com).

- [\(v 3.1.1 and Newer of](#page-0-0) [Location SDK-Android\)](#page-0-0)
- [Android Mapping SDK](#page-0-1) [Installation - Getting Started](#page-0-1)
- [Integrating a Managed](#page-4-0) [Provider](#page-4-0)

# <span id="page-0-1"></span>Android Mapping SDK Installation - Getting Started

This guide is a quick start to adding a Phunware Map to an Android app. [Android Studio](https://developer.android.com/studio/intro/index.html) is the recommended development environment for building an app with the Phunware Mapping SDK.

### **Step 1- Add the Phunware Maven remote repository.**

Insert this block into allprojects - > repositories:

```
Step 2 - Add the Mapping
SDK as a dependency in
your app's build.gradle
```
 **file**

This one line includes all dependencies necessary to use the Phunware Mapping SDK.

allprojects { repositories { maven { url "https://nexus.phunware.com/content/groups/publ ic/" } } }

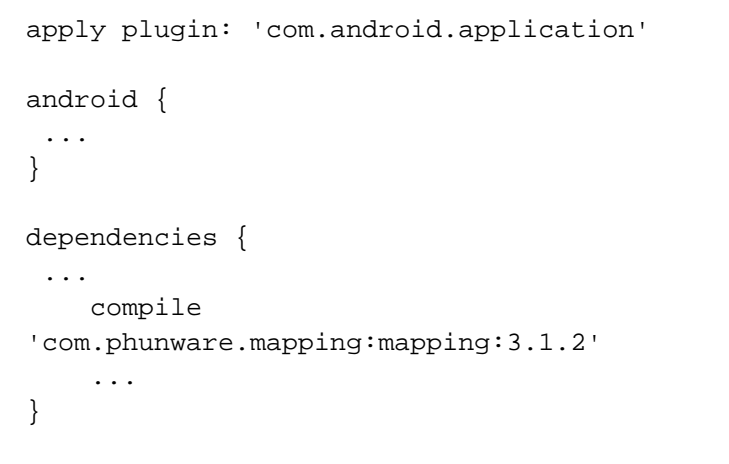

### **Step 3 - Add your Google Maps Api Key to Android**

**Manifest.xml**

Create a string resource that contains your Google Maps API Key.

If you need help getting a Google Maps API Key, please find instructions here: [Get a Google Maps](https://developers.google.com/maps/documentation/android-api/start#step_4_get_a_google_maps_api_key) [API key](https://developers.google.com/maps/documentation/android-api/start#step_4_get_a_google_maps_api_key)

# **Step 4 - Add Phunware keys for App Id, Access Key, Signature Key and Encryption Key**

Your App Id, Access Key, Signature Key and Encryption Key are found on the MaaS portal on the Applications tab.

See: [Config Guides \(Core\)](https://developer.phunware.com/pages/viewpage.action?pageId=3410028)

# **Step 5 - Add MapFragment to your layout**

This is where the Phunware Mapping SDK will render the map.

**NOTE**: the fragment will be found via the R.id.map id.

# **Step 6 - Get the Map asynchronously in your activity:**

The **PhunwareMapManager** is created and the Phunware API keys are registered in this step.

Then the MapFragment is located and the map is loaded asynchronously.

Your implementation of **OnPhunware MapReadyCallback** will be called when the map is ready.

<meta-data android:name="com.google.android.geo.API\_KEY"

android:value="@string/google maps api key"/>

<meta-data android:name="com.phunware.APPLICATION\_ID" android:value="@string/app\_id" /> <meta-data android:name="com.phunware.ACCESS\_KEY" android:value="@string/access\_key" /> <meta-data android:name="com.phunware.SIGNATURE\_KEY" android:value="@string/signature\_key" /> <meta-data android:name="com.phunware.ENCRYPTION KEY" android:value="@string/encrypt\_key" />

<fragment xmlns:android="http://schemas.android.com/apk/r es/android"

android:name="com.phunware.mapping.MapFragment" android:id="@+id/map" android:layout\_width="match\_parent" android:layout\_height="match\_parent"/>

```
private PhunwareMapManager mapManager;
     @Override
    protected void onCreate(Bundle
savedInstanceState) {
         super.onCreate(savedInstanceState);
   ...
         mapManager =
PhunwareMapManager.create(this);
         // register the Phunware API keys
PwCoreSession.getInstance().registerKeys(this);
         MapFragment mapFragment = (MapFragment)
getFragmentManager()
                  .findFragmentById(R.id.map);
         if (mapFragment != null) {
mapFragment.getPhunwareMapAsync(this);
         }
     }
```
**Step 7 - Make sure your activity implements OnPh unwareMapReadyCallba ck**

Once the **PhunwareMap** is ready, set it in the **PhunwareMapManager** and add a building by id.

Building additions are also asynchronous, so a callback will notify you of success or failure.

```
public class MainActivity extends
AppCompatActivity implements
OnPhunwareMapReadyCallback {
 ...
    @Override
    public void onPhunwareMapReady(PhunwareMap
phunwareMap) {
        mapManager.setPhunwareMap(phunwareMap);
mapManager.addBuilding(getResources().getIntege
r(R.integer.building_id),
               new Callback<Building>() {
            @Override
            public void onSuccess(Building
building) {
 }
            @Override
            public void onFailure(Throwable
throwable) {
 }
        }); 
    }
```
**Step 8 - Do something interesting with the Building**

Once the map and building are loaded, move and zoom the view so you can see the initial floor.

```
public class MainActivity extends
AppCompatActivity implements
OnPhunwareMapReadyCallback {
     @Override
     public void onPhunwareMapReady(final
PhunwareMap phunwareMap) {
         mapManager.setPhunwareMap(phunwareMap);
mapManager.addBuilding(getResources().getIntege
r(R.integer.building_id),
                new Callback<Building>() {
             @Override
             public void onSuccess(Building
building) {
                 FloorOptions initialFloor =
building.initialFloor();
building.selectFloor(initialFloor.getLevel());
                 // animate the camera to the
building at an appropriate zoom level
                 // so we can see the building
                 CameraUpdate cameraUpdate =
CameraUpdateFactory
.newLatLngBounds(initialFloor.getBounds(), 4);
phunwareMap.getGoogleMap().animateCamera(camera
Update);
 }
             @Override
             public void onFailure(Throwable
throwable) {
 }
         }); 
     }
```
# <span id="page-4-0"></span>Integrating a Managed Provider

Managed Providers offer a combination of signal location providers. This combination results in higher accuracy rates for location in dynamic way finding.

#### **Phunware Managed Providers:**

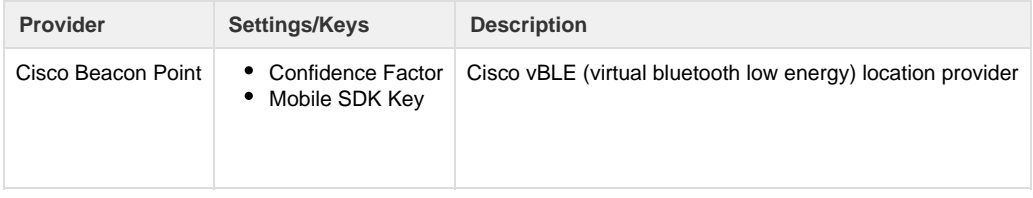

Mist **Confidence Factor** Mobile SDK Key

**Step 1 - Add the Phunware Maven remote repository. Insert this block into allprojects - > repositories:**

**Step 2 - Add Phunware key resources to strings.xml for App Id, Access Key, Signature Key**

Navigate to portal, find your app, and add your access key and signature key to setup your application.

## **Step 3 - Add Phunware keys for App Id, Access Key, and Signature Key to Manifest**

Note that encryption key may not be provided in portal under your app's settings. If it isn't, you may leave it empty.

allprojects { repositories { maven { url "https://nexus.phunware.com/content/groups/publ ic/" } } }

<string name="app\_Id">APPID</string> <string name="access\_Key">ACCESSKEY</string> <string name="sig\_Key">SIGKEY</string>

```
<meta-data
     android:name="com.phunware.APPLICATION_ID"
     android:value="@string/app_id"/>
<meta-data
     android:name="com.phunware.ACCESS_KEY"
     android:value="@string/access_key"/>
<meta-data
     android:name="com.phunware.SIGNATURE_KEY"
     android:value="@string/signature_key"/>
<meta-data
     android:name="com.phunware.ENCRYPTION_KEY"
     android:value="@string/encrypt_key"/>
```
**Step 4 - Add managed provider as a compile dependency.**

```
apply plugin: 'com.android.application'
android {
  ...
}
dependencies {
  ...
 compile 'com.phunware.mapping:mapping:3.1.2'
  compile
'com.phunware.location:provider-managed:3.1.0'
  ...
}
```
# **Step 5 - Set the Location Provider on the PhunwareMapManager**

It's important to note that Managed Provider must be built and set on my MapManager after the the map is ready and the building has been loaded.

There are a few values that will be needed to build a ManagedProvider, they are as follows:

- application: reference to the users application
- context: Context of the application
- buildingId: Id of the building you currently have loaded

```
@Override
public void onPhunwareMapReady(final
PhunwareMap phunwareMap) {
    mapManager.setPhunwareMap(phunwareMap);
     this.phunwareMap = phunwareMap;
    mapManager.addBuilding(buildingId,
venueGuid,
            new Callback<Building>() {
                @Override
                public void onSuccess(Building
building) {
                   if (building == null) {
Toast.makeText(MainActivity.this, "No
building", Toast.LENGTH_LONG)
                                .show();
                        return;
 }
                    // ManagedProvider must be
set after the map is loaded
ManagedProviderFactory.ManagedProviderFactoryBu
ilder builder =
 new
ManagedProviderFactory.ManagedProviderFactoryBu
ilder();
builder.application(getApplication())
                            .context(new
WeakReference<Context>(getApplication()))
.buildingId(String.valueOf(buildingId));
                    ManagedProviderFactory
factory = builder.build();
                    PwManagedLocationProvider
provider = (PwManagedLocationProvider) factory
.createLocationProvider();
mapManager.setLocationProvider(provider,
building);
       ...
```
**Step 6 - Enable Location Updates**

Enable location updates after we have the map and building as well as after setting the provider

## **Step 7 - Manage Location Updates when in the Background**

In order to ensure that we handle lifecycles correctly we must stop requesting location updates when we background, and begin requesting them when we are in the foreground.

```
@Override
public void onPhunwareMapReady(final
PhunwareMap phunwareMap) {
 ...
     mapManager.addBuilding(buildingId,
venueGuid,
             new Callback<Building>() {
                 @Override
                 public void onSuccess(Building
building) {
      ...
      // enable my location (blue dot) after
setting the location provider
      mapManager.setMyLocationEnabled(true);
      }
 }
}
```

```
@Override
protected void onPause() {
     super.onPause();
  // If you have permission to access location
and you don't have a building then proceed
  if (canAccessLocation() && building == null) {
      if (mapFragment != null) {
          mapFragment.getPhunwareMapAsync(this);
      }
  }
     if (mapManager != null) {
         mapManager.setMyLocationEnabled(false);
     }
}
@Override
protected void onResume() {
     super.onResume();
     if (mapManager != null) {
         mapManager.setMyLocationEnabled(true);
     }
}
```